# GFS Self Service in Axess

Graduate students, postdocs, and non-matric students have a view in Axess of the aid that has been entered for them in GFS. We hope to empower students to understand their own financial situation. As a GFS Administrator, it will be helpful for you to understand what students can (and cannot!) see. At this time, the views are available only to graduate students, postdocs, and non-matric students, not staff.

On their "My Finances" tab, they navigate to the Graduate Financial Support page two ways. They can either click on the Visit Finances Home Page then Graduate Financial Support will be one of the tiles they can select or go directly to page by clicking on Graduate Financial Support.

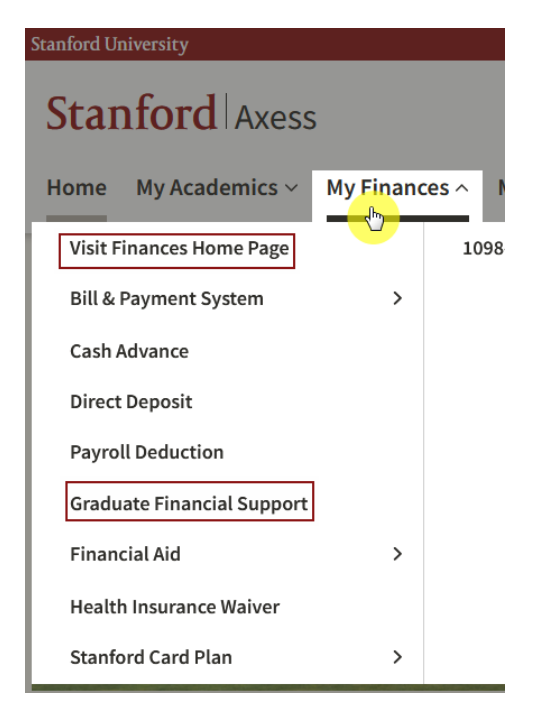

Clicking on Visit Finances Home Page will bring students to a central page with their account information, tiles, and other information that may be helpful for reviewing their finances. From there, they can select Graduate Financial Support.

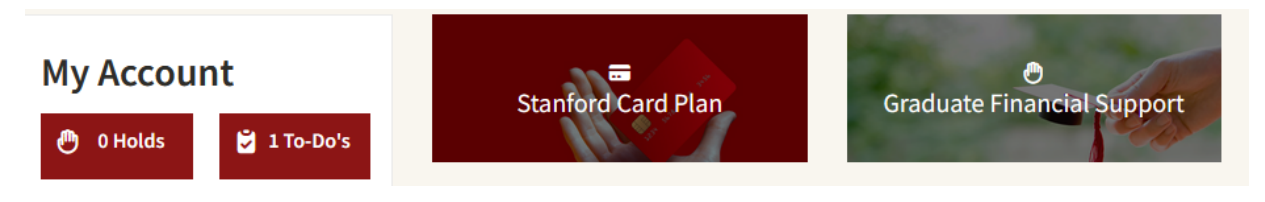

Once a student is on the Graduate Financial Support page, they will have information about all Approved and Pending Approval aid lines entered in GFS. They DO NOT have access to any information about cancelled lines or those that have not yet been submitted to work flow.

If a person has more than one role, e.g. grad student and postdoc, they can switch between the views.

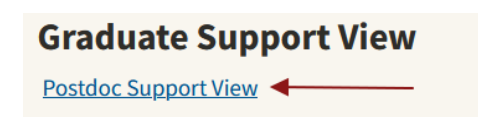

You can see a sample of the aid summaries for each population on the following pages. Within each view there is the ability to view prior GFS aid years, a button to View & Pay My Bill, and a Reminders box with information pertaining to that population. The sections can be expanded to show details about the funding for that section. Clicking on the hyperlinks will provide more information about the aid line, including the aid sequence number, disbursement date, and disbursement status if applicable.

### Sample of a Graduate Student's View:

### **Graduate Support View**

## **Total Financial Support** \$68,524.00

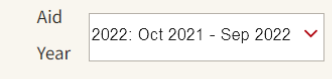

For more details about your support, click on the links and  $\bigoplus$  for more information.

To learn more about Graduate Financial Support and other tips go to Understanding My Financial Support Page &

Don't know who your Student Service Officer is? Find them in the Student Service Officer Directory @

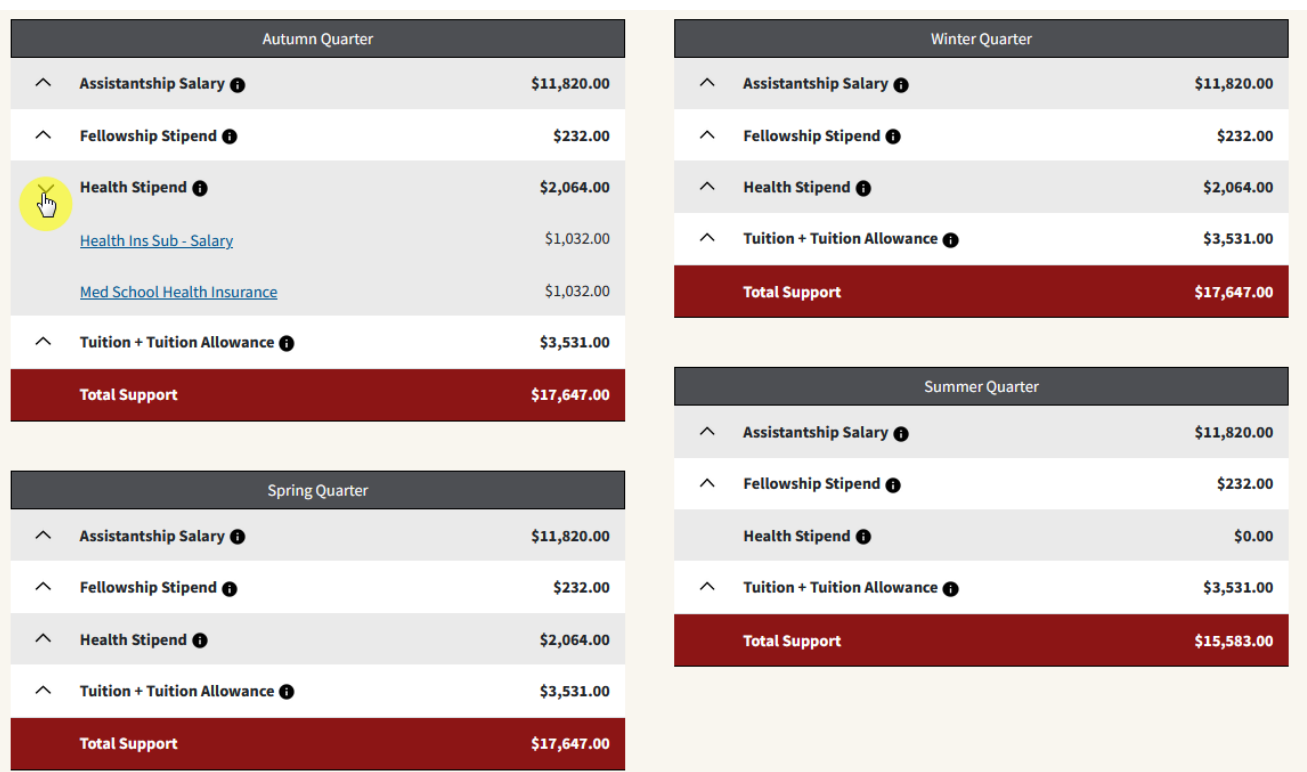

**Go to Billing** 

**Deadline Dates to Remember** 

Go to Payroll

# Sample of a Postdoc's View:

#### **Postdoc Support View** Go to Billing Go to Payroll Aid 2022: Sep 2021 - Aug 2022 V **Deadline Dates to Remember** Year For more details about your support, click on the links and  $\bigoplus$  for more information.

Don't know who your Postdoc Administrator is? Find them in the Postdoc Administrator Directory &

# **Accumulated Total Yearly Support o** \$70,034.80

# Annual Rate Calculated as of 08/16/2022 o \$70,568.16

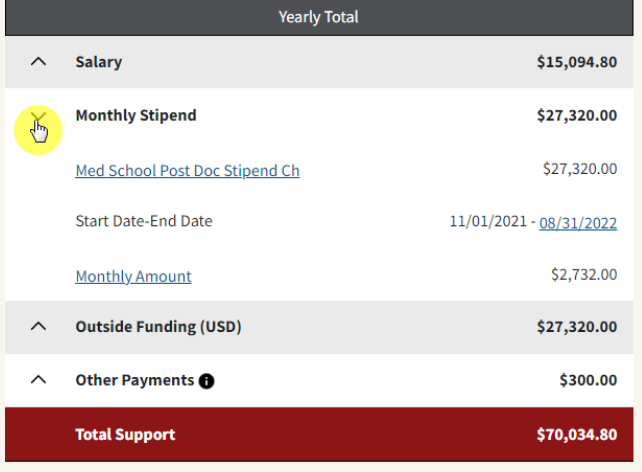

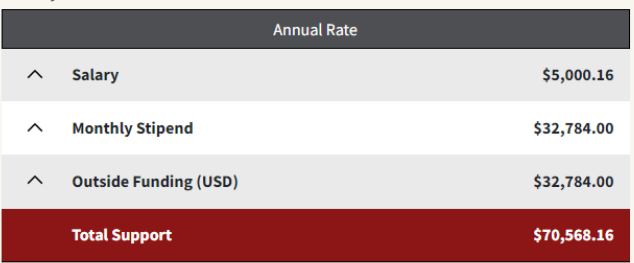

# Sample of a Non-Matriculated Student's View:

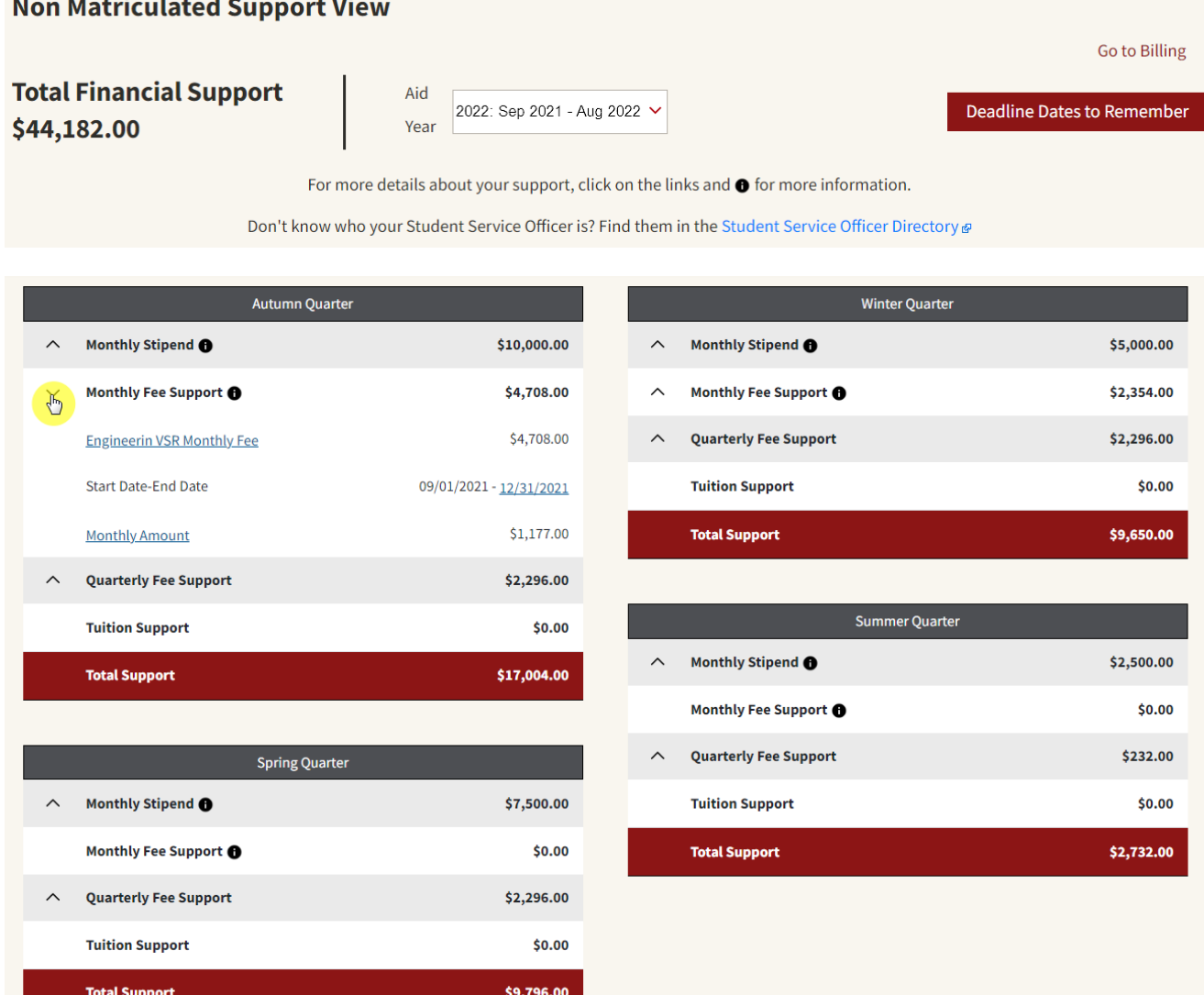